## How to use the EasyThreed 3D Printer

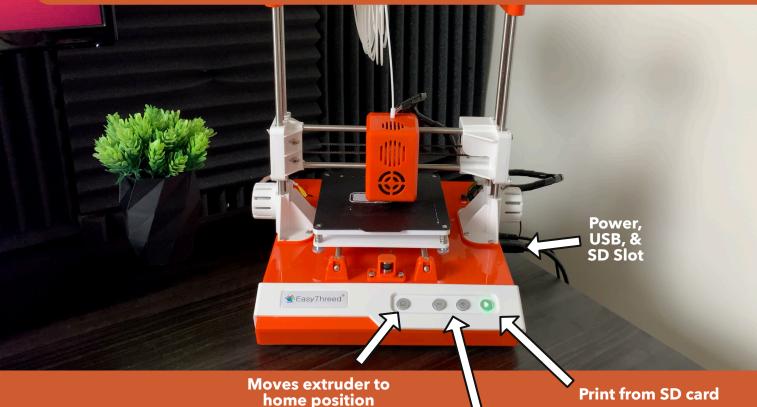

nome position

## Instructions:

Load and Unload filament (You will need to wait a while for the extruder to heat up)

**1.** Plug in USB to computer (& power into printer)

**2. Add Printer in Cura. (add "custom FFF" printer. Change "Extruder 1" material diameter to 1.75. All other default settings are fine)** 

3. Download and import any STL file

4. Check bed level (adjust the screws until first layer adheres nicely.) Use Active bed leveling file on www.3DPrinterAcademy.com

- 5. Slice (Set profile to 0.2mm layer height in Cura)
- 6. Click "Print via USB" in Cura